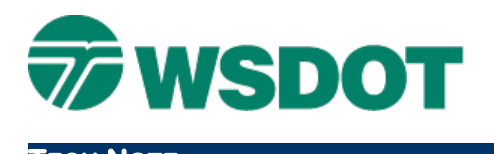

## **MicroStation – Adjusting Reference Colors**

Looking for a fast and easy way to adjust colors of a reference?

Color overrides are a great way to accomplish this; however if you just want a quick way to adjust your reference colors, this tip is for you.

This will not allow you to remap your reference colors but it will allow you to adjust the "Value" (brightness) and the "Saturation" (contrast) of all of the colors in the reference color table.

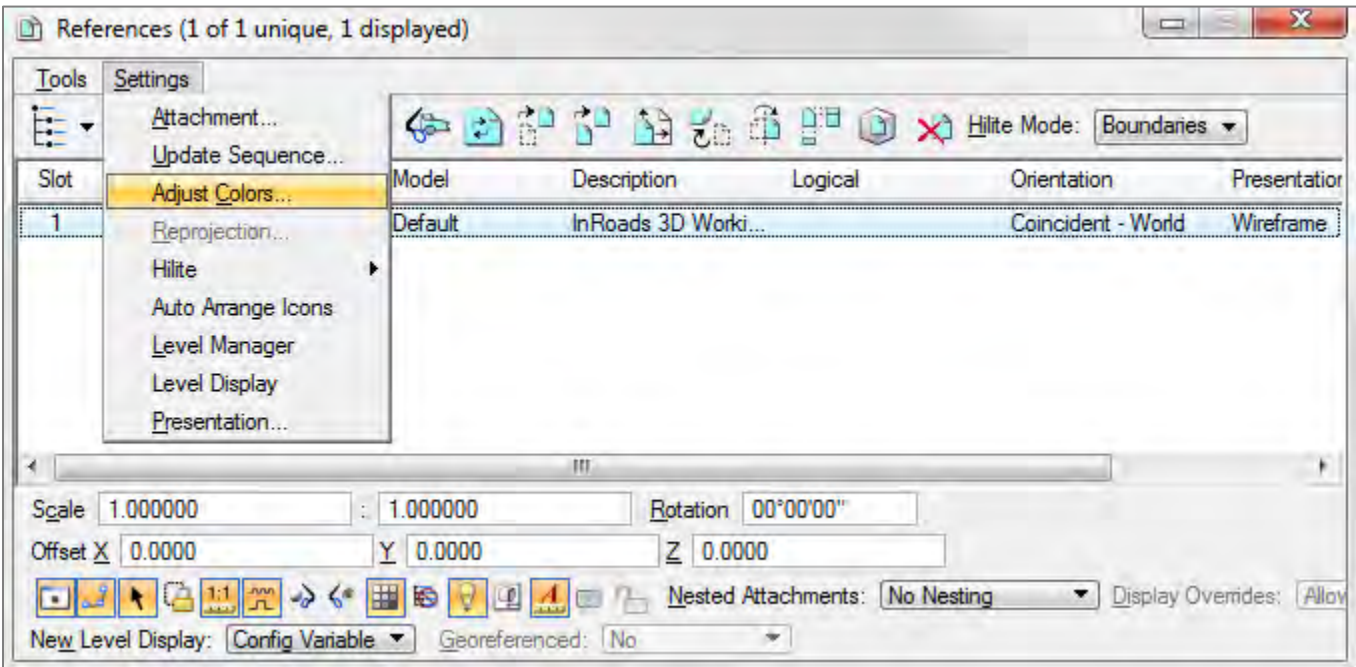

This will bring up the Adjust Reference Colors dialog box.

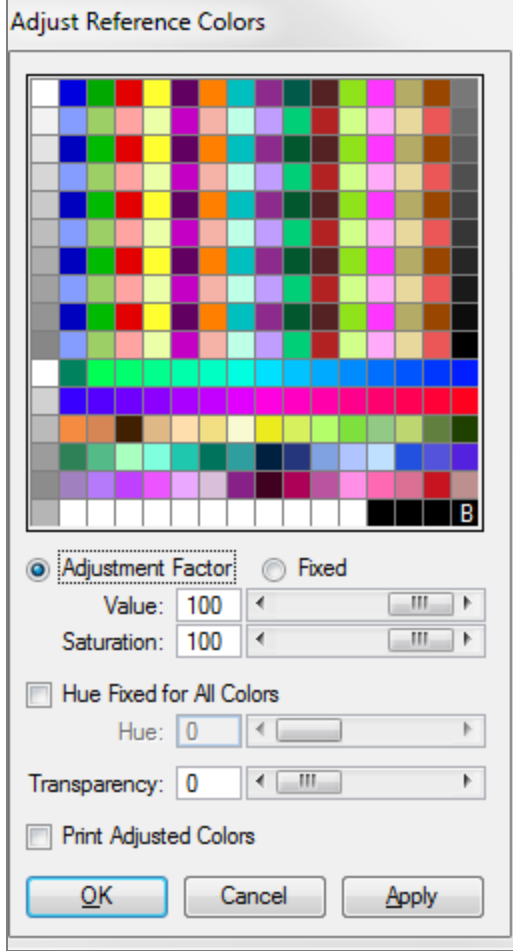

Once this dialog box is open, you can either type in a value or use the slider to set the values. Once the color is adjusted, click the **Apply** button.

You also have the option of toggling on the **Print Adjust Colors** command.

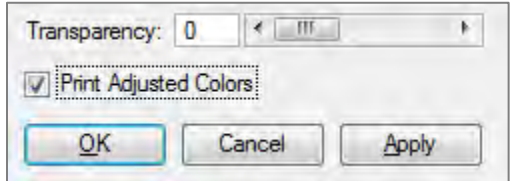

This will not replace periodic overrides; however it is a quick and easy way to help visually show the difference between a reference and the active file.

For questions or comments on this tech note, contact your regional CAE Support Coordinator or the WSDOT CAE Help Desk at (360) 709-**8013**.